# **Laura Glasser, Career Resource Manager North Dakota Career and Technical Education**

701-328-9733 [leglasser@nd.gov](mailto:leglasser@nd.gov)

Contact me for any questions you have about RUReady.ND.gov!

# Who has access to RUReady?

- **RUReady.ND.gov is the career information platform provided to all students in North Dakota.**
- **For students in grades PK-5, that starts with Paws in Jobland.**
	- **Paws in Jobland is easily accessed directly from the [RUReady.ND.gov w](https://secure.ruready.nd.gov/)ebsite. No accounts are needed and it can be used by students individually or as a classroom activity.**
	- **Lesson plans and resources for Paws in Jobland are available.**

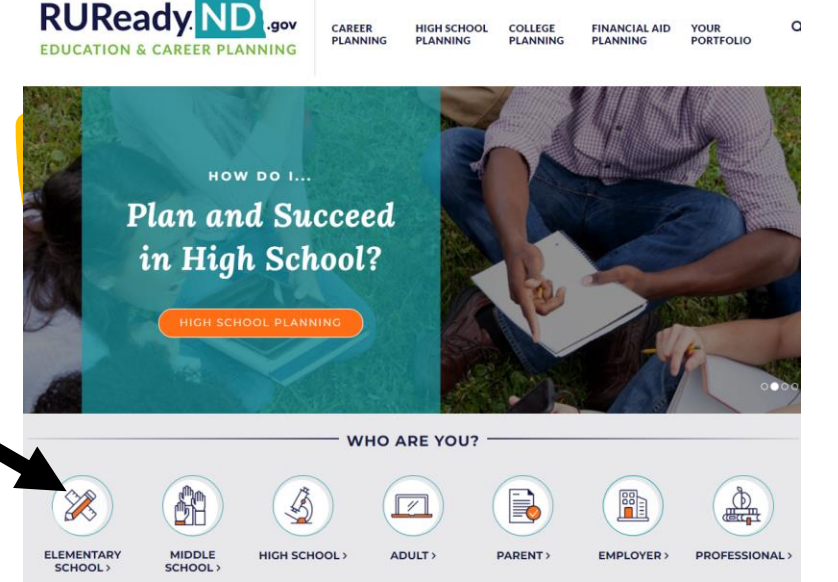

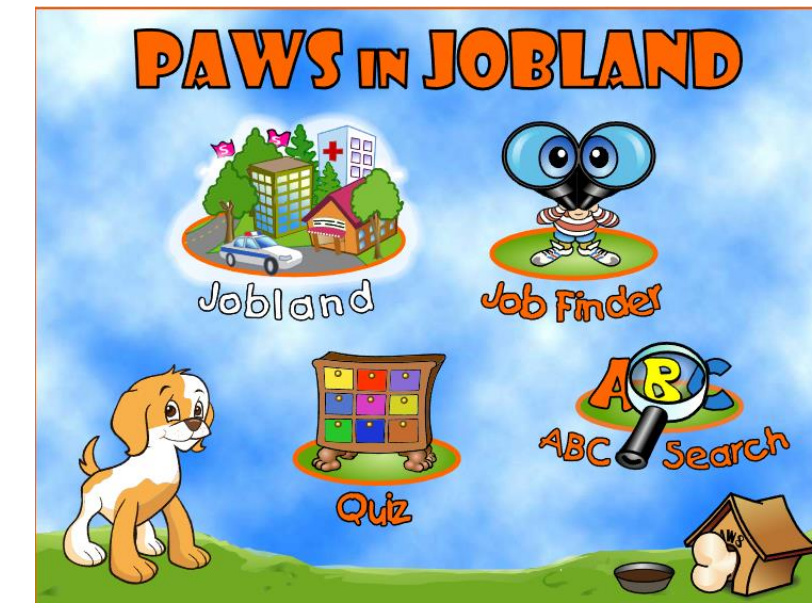

**Resources are available through links in the Professional Center**

- [Paws in Jobland Resource](https://content.xap.com/media/34010/nd_paws-resource-materials_sept_2019.pdf)  **[Materials](https://content.xap.com/media/34010/nd_paws-resource-materials_sept_2019.pdf)**
- [Paws in Jobland Poster](https://content.xap.com/media/24298/nd-paws-poster_sept_2019.pdf)
- [Paws in Jobland Activity](https://secure.ruready.nd.gov/Images/ND/pdfs/paws/Paws-Activity-Booklet.pdf)  [Book](https://secure.ruready.nd.gov/Images/ND/pdfs/paws/Paws-Activity-Booklet.pdf)
- **When students reach the 6th grade, they can have an RUReady.ND.gov account.**
	- **Why grade 6? To comply with Children's Online Privacy Protection Act (COPPA) which restricts the collection of data and personal information from kids under the age of 13.**
- **How are the accounts created/accessed?**
	- **Public school students in grades 6-12**
		- **Accounts are automatically created based on the STARS data schools are reporting to the Department of Public Instruction.**
	- **Private, tribal, and homeschool students create their own accounts.**
- ND Career and Technical Education's contract provides for every individual age 13 and up to have an RUReady.ND.gov account:
	- o Postsecondary students
	- o Homeschool students
	- o Adults/Parents
		- What's the difference? A parent account will show what RUReady looks like from the student perspective. Student's can give permission to their parent to connect to their account and see information they've saved to their portfolio.
	- o Vocational Rehabilitation and Job Service have Professional Center Access to their client's accounts. That's a separate contract that they have with XAP Corporation.

## • **Quick Reference Guides (QRGs) [www.cte.nd.gov/CRN\\_Resources](https://www.cte.nd.gov/CRN_Resources)**

- [Public School Students -](https://www.cte.nd.gov/sites/www/files/documents/CRN/RUReady/QRG_Public_School_Students_Getting_Started.pdf) How to Get Started
- [Private/Tribal/Other Non-Public School Students -](https://www.cte.nd.gov/sites/www/files/documents/CRN/RUReady/QRG_Private-Other_School_Students_Getting_Started.pdf) How to Get Started
- Parents [How to Get Started](http://www.cte.nd.gov/sites/www/files/documents/CRN/RUReady/QRG_Parents.pdf)
- Adults [How to Get Started](http://www.cte.nd.gov/sites/www/files/documents/CRN/RUReady/QRG_Adults.pdf)
- [College/Postsecondary Students -](https://www.cte.nd.gov/www.cte.nd.gov/sites/www/files/documents/CRN/RUReady/QRG_CollegePS_Students.pdf) How to Get Started
- [Professionals: How to Export Student Account Names](https://www.cte.nd.gov/sites/www/files/documents/CRN/RUReady/QRG_How_to_Export_Student_Account_Names.pdf)
- [Professionals: How to Reset Student Passwords \(Private/Tribal Schools Only](https://www.cte.nd.gov/sites/www/files/documents/CRN/RUReady/QRG_How_to_Reset_a_Student_Password.pdf)
- [What is RUReady.ND.gov?](https://www.cte.nd.gov/sites/www/files/documents/CRN/RUReady/QRG_What_is_RUReadyND.pdf)

### [www.RUReady.ND.gov](http://www.ruready.nd.gov/) is for students/clients

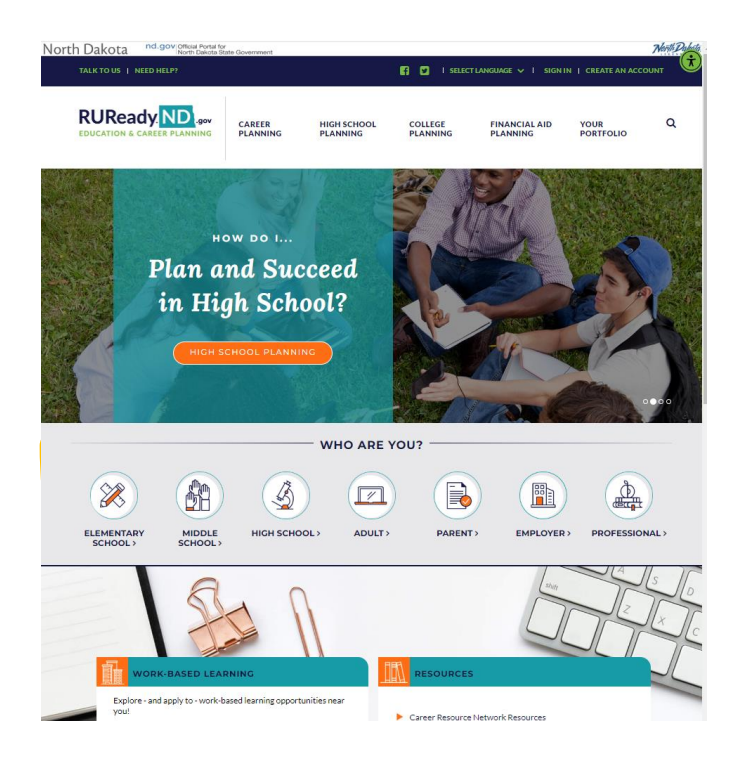

### **[procenter.ruready.nd.gov](https://procenter.ruready.nd.gov/) is for Professionals. Professionals need just one account, no matter how many schools you work with.**

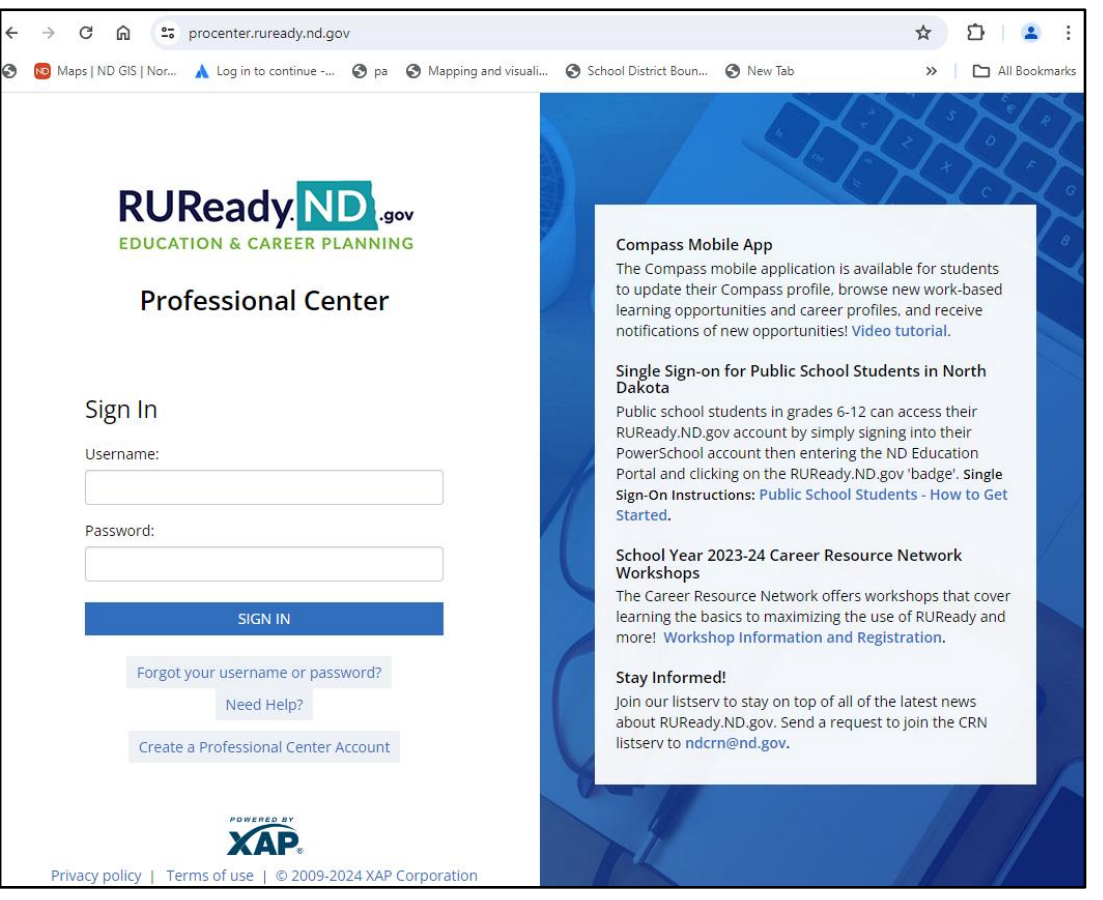

### **[procenter.ruready.nd.gov](https://procenter.ruready.nd.gov/)**

**Each of you has an RUReady.ND.gov Professional Center Account. This account will allow you to track student progress, assign activities, run reports, access the Work-based Learning module, and more!**

**The "Demo Account" allows you to view RUReady from the student perspective. You do not need a separate account.**

**Keep in mind that the Demo Account opens in a pop-up window! If nothing happens when you click on Demo Account, check for a pop-up blocker notification.**

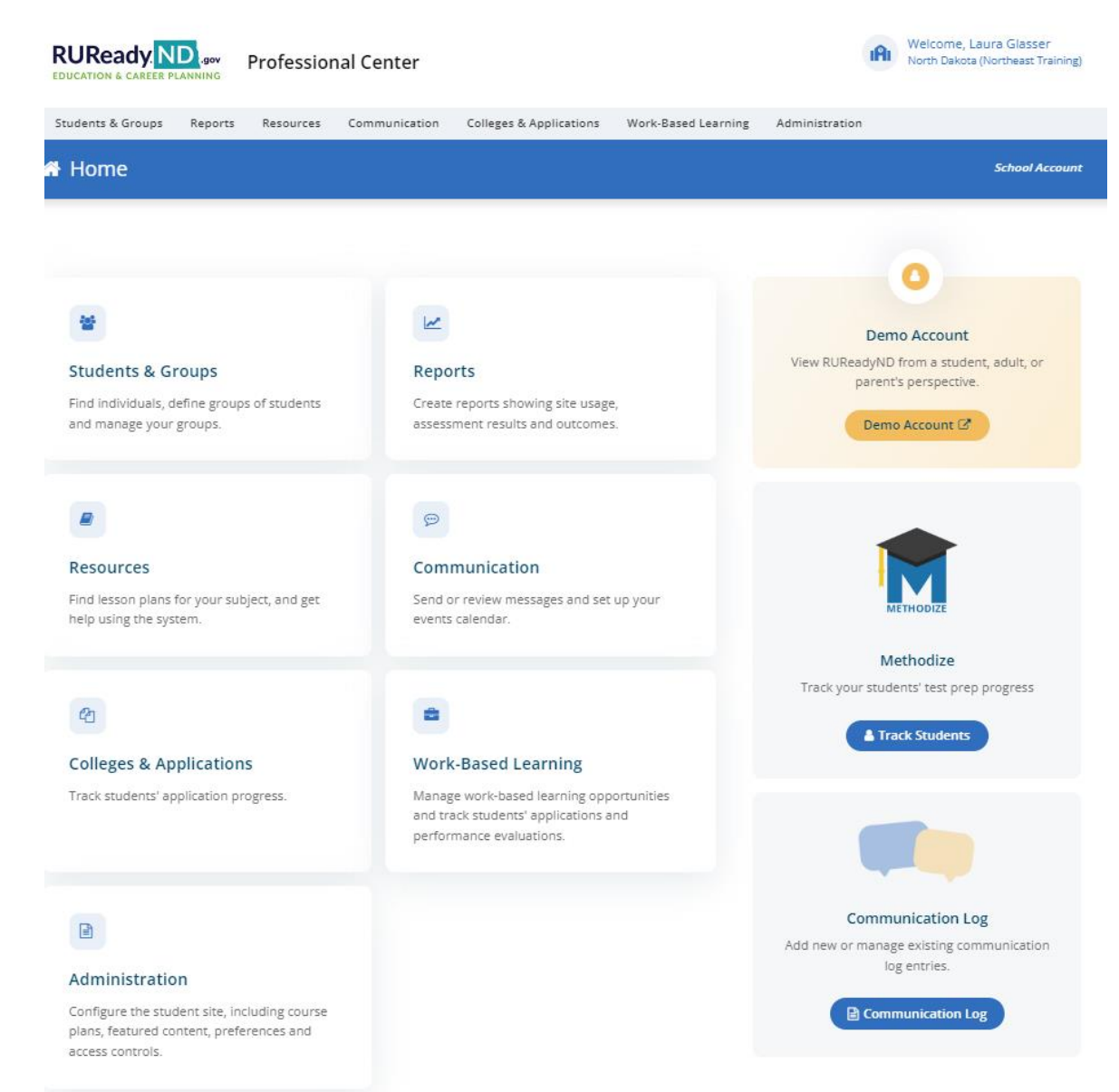

### **[procenter.ruready.nd.gov](https://procenter.ruready.nd.gov/)**

- **Students & Groups**
	- See all of your student/client accounts
	- Create Groups
- **Reports**
	- Usage, Tracking & Outcome
- **Resources**
- **Communication**
	- Send event info and messages/reminders to individual students or groups – enhancement coming this summer!
- **Colleges & Applications**
- **Work-Based Learning**
	- Access the WBL module!
- **Administration**
	- Must have site-administrator level access to see this tab.

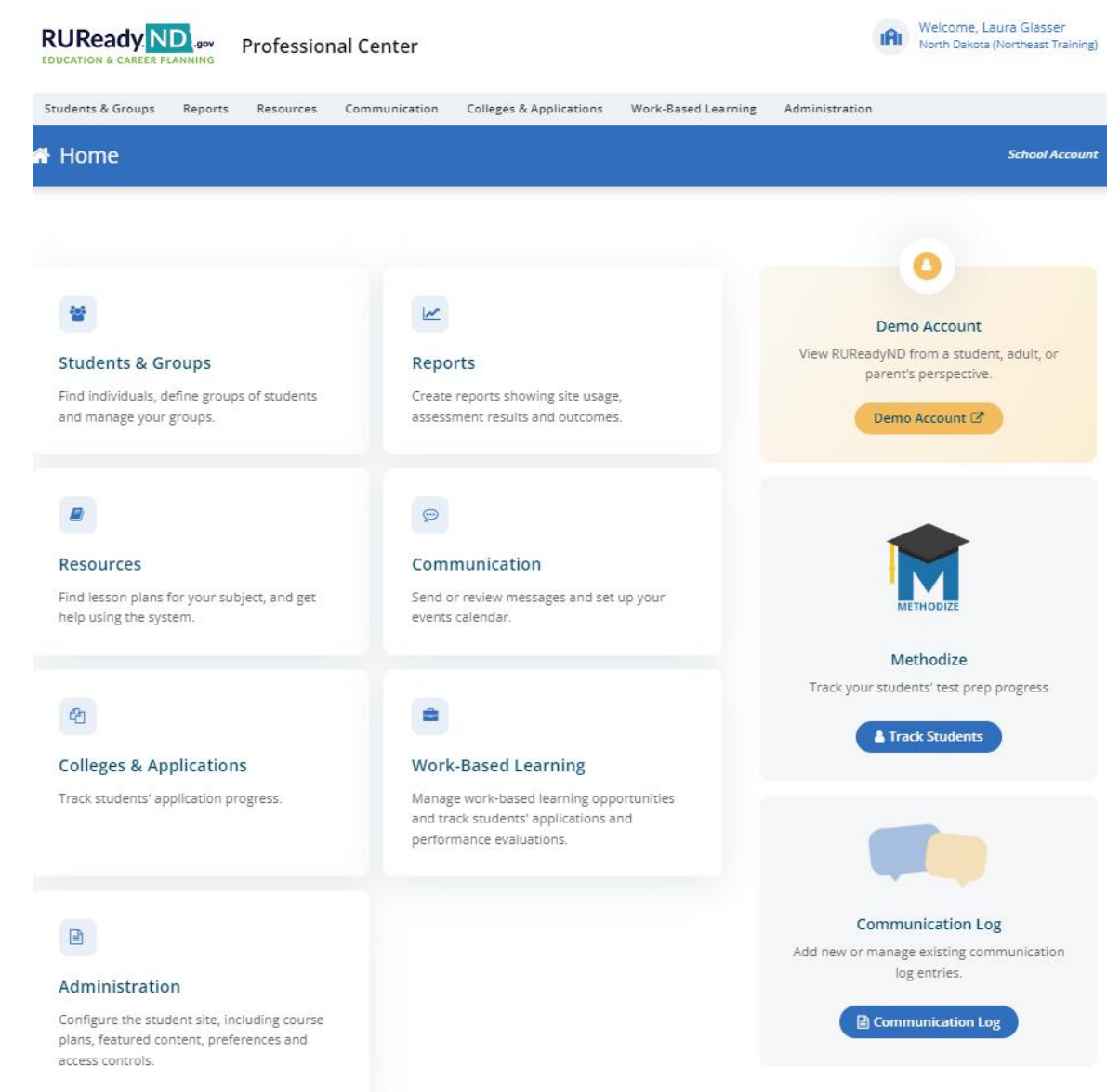

### **[procenter.ruready.nd.gov](https://procenter.ruready.nd.gov/)**

- **Resources tab**
	- **Quick Reference Guides**

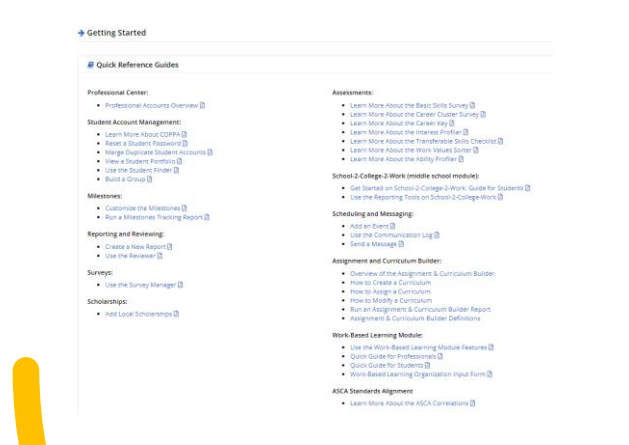

## **Work-Based Learning Module:**

•[Use the Work-Based Learning Module](https://content.xap.com/media/45185/work-based_learning_module_nd_manual_september_2023_proofed.pdf)

**[Features](https://content.xap.com/media/45185/work-based_learning_module_nd_manual_september_2023_proofed.pdf)** 

•[Quick Guide for Professionals](https://content.xap.com/media/47289/work-based_learning_module_qrg_for_professionals_nd_september_2023_proofed_2.pdf)

- •[Quick Guide for Students](https://content.xap.com/media/47292/work-based_learning_module_qrg_for_students_nd_september_2023_proofed.pdf)
- •[Work-Based Learning Organization](https://content.xap.com/media/47800/work-based_learning_organization_input_form.pdf)

[Input Form](https://content.xap.com/media/47800/work-based_learning_organization_input_form.pdf)

## **Click on Lesson Plans in the sub-menu**

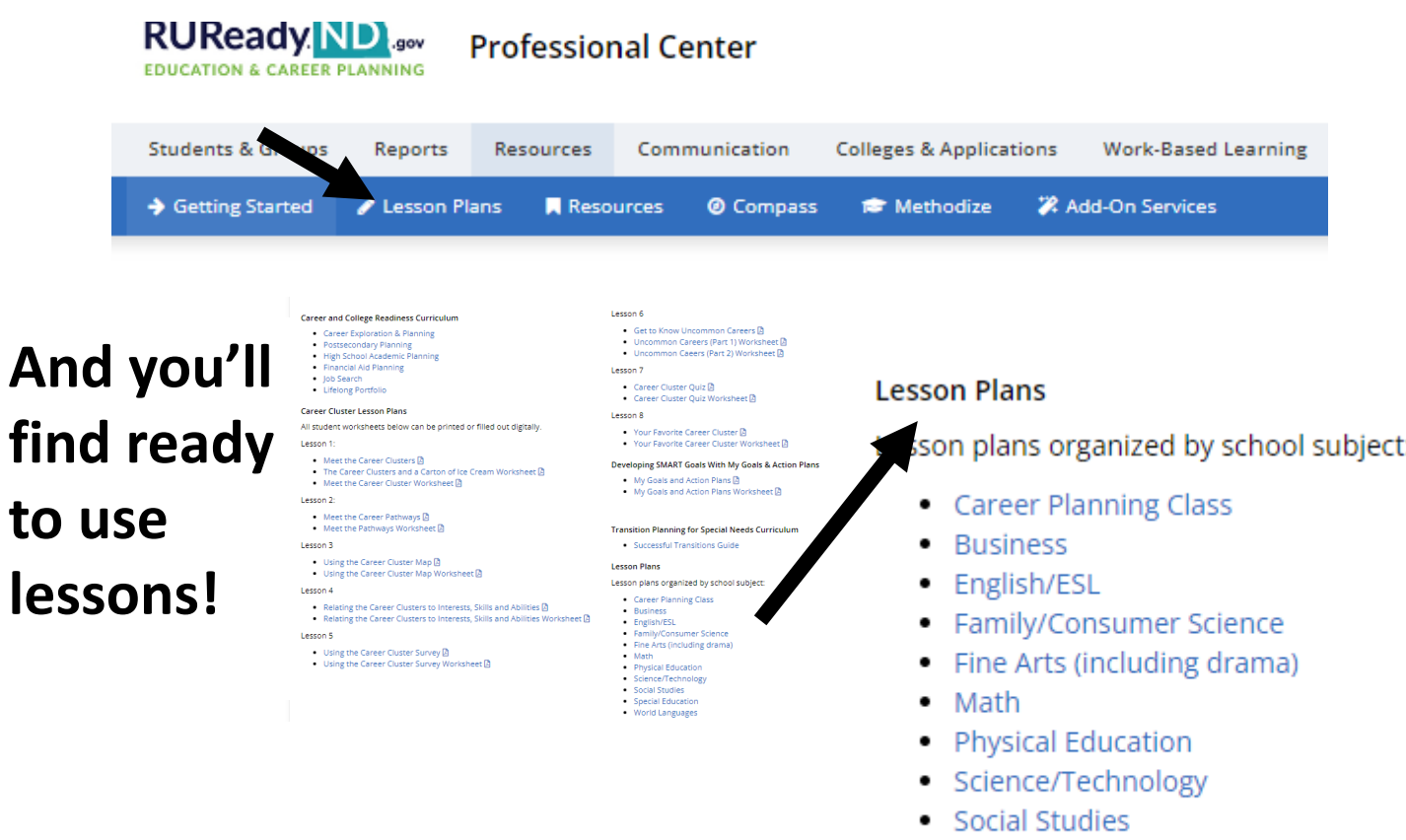

- Special Education
- World Languages

**[procenter.ruready.nd.gov](https://procenter.ruready.nd.gov/)**

- **Work-Based Learning tab**
- **When you click on the Work-Based Learning tab, you'll see a sub-menu**
	- **Organizations**
	- **Opportunities**
	- **Applications**
	- **Evaluations**
	- **Compass Console**

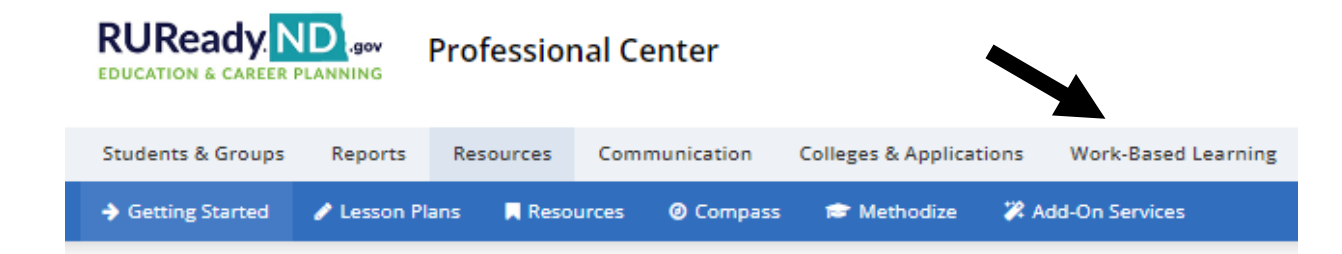

### **[procenter.ruready.nd.gov](https://procenter.ruready.nd.gov/)**

### **Compass Resources**

• **Click on Resources tab**

## **Click on Compass in the sub-menu**

**RUReadv EDUCATION & CAREER PLANNING** 

**Professional Center** 

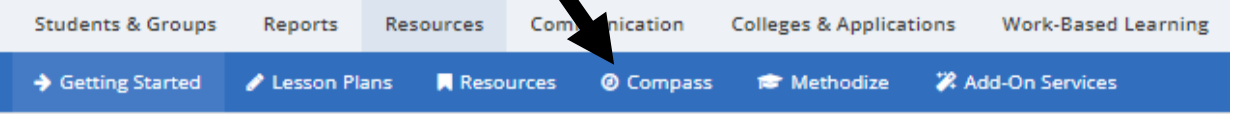

#### © Compass Resources

#### **School Professional Resources:**

- Career Awareness Activity Map (x) One activity per month, including updating Compass and applying to work-based learning opportunities
- Presentation for Compass rollout  $\beta$  Presentation that can be used over a 50-minute period, along with tips and tricks.
- . Compass Console Reference Guide Use this to understand how best to use the Compass Console, launched from the Work-based Learning tab.
- Sponsorship Overview for Students APDF
- Co-branded handout for employers & External Link Handout that you can add your logo to and share with employers (Canva template)

#### **Employer Resources:**

- Golden Path Overview and Options C' CTE website with login and flier that can be shared with employers.
- Video walk through for Employers on YouTube
- Half pager for employers  $G$  Handout that employers can modify and share with students (Canva template)
- · Social posts for employers  $G$  Template employers can use on their social media sites (Canva template)
- Work-based Learning Whitepaper A
- GPS Career Fair Prep APDF
- . Employer Onboarding Sessions C'External Link Regular meetings where the Golden Path team walks employers through any questions they have.

#### **Parent Resources:**

• Process describing sponsorships and consent to parents [8]

#### **Student Resources:**

- Instructional video for students on completing Compass Profile
- · Instructional video for students to accept offers and track time YouTube
- Standard ND login information and benefits of Compass [3]
- CTE XAP GPS Flyer A

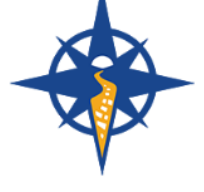

## **Compass Console**

Students & Groups Reports Resources Communication Colleges & Applications Work-Based Learning Administration

**H** Organizations **E** Opportunities **R** Applications **Q** Evaluations **@** Compass Console

#### © Compass Console

The Compass Console is a way you can quickly see:

- . how many students have updated their Compass Profile,
- their percentage complete,
- . their Holland Code scores,
- whether or not the student wants to be proactively connected to employers,
- · additional information

You can search by student and also quickly drill into a student's Compass Profile to see what they entered for classes, activities, hobbies, and their personali Compass Console is a way to see all student information related to Compass in one easy spot.

C Compass Console

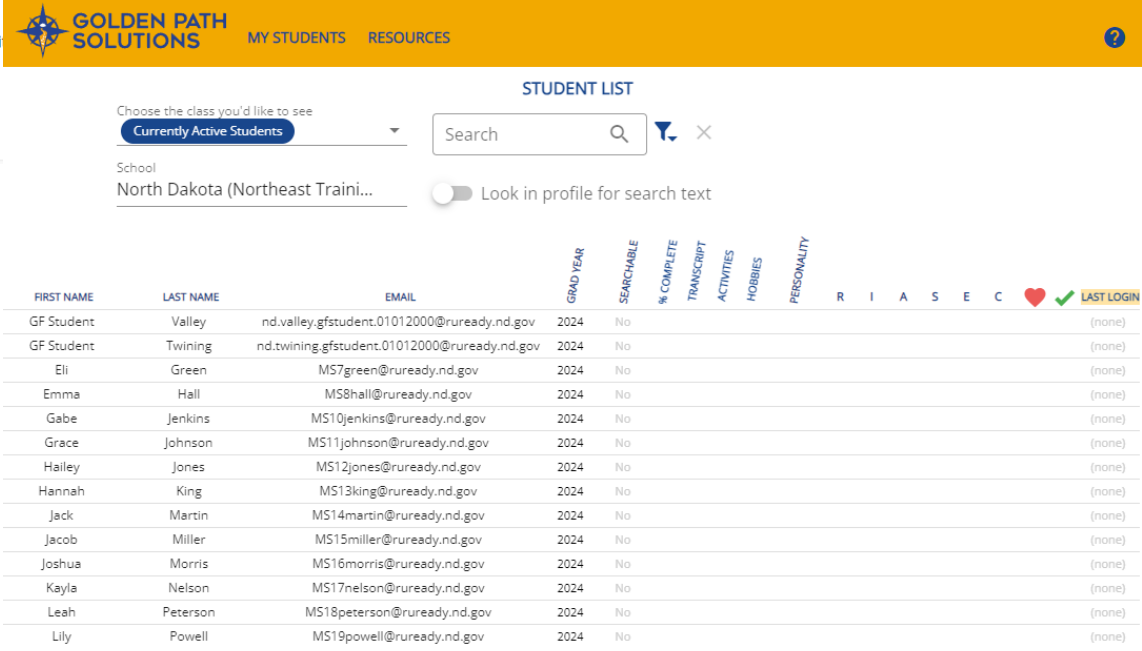

## **ND Career and Technical Education Website**

• [www.cte.nd.gov](http://www.cte.nd.gov/)

## • Work-based Learning tab [www.cte.nd.gov/WBL](http://www.cte.nd.gov/WBL)

### **Work-based Learning**

#### **Work-based Learning Contact Information**

· Dawn Ulmer, NDCTE Strategic Projects Manager o dulmer@nd.govm 701-328-3124

#### RUReady.ND.gov Work-based Learning Module **Contact Information**

· Laura Glasser, Career Resource Manager o leglasser@nd.gov= 701-328-9733

#### Registration for the May 27, 2024, through August 10, 2024, Work-based Learning **Coordinator Training is open.**

**REGISTER** 

Click the Work-based Learning Coordinator Training tab below to learn more about the training.

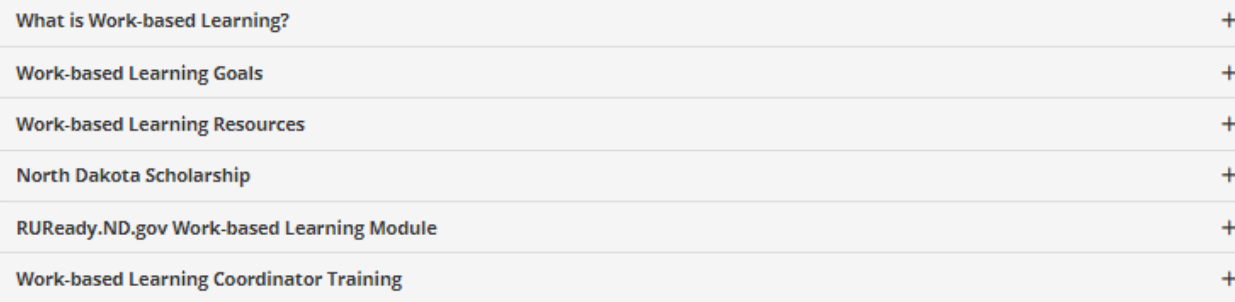

## **ND Career and Technical Education Website**

## • [www.cte.nd.gov](http://www.cte.nd.gov/)

## • Career Resource Network tab [www.cte.nd.gov/CRN\\_Resources](http://www.cte.nd.gov/CRN_Resources)

### Career Resource Network Resources

#### How to Access RUReady.ND.gov

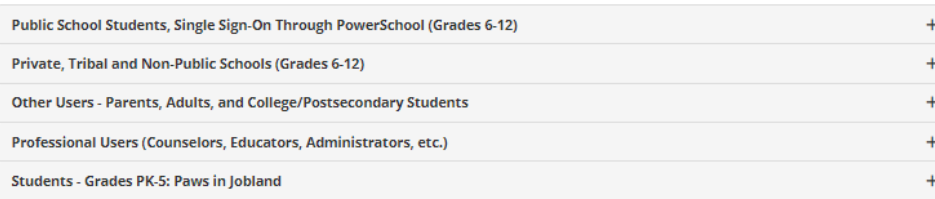

#### Resources

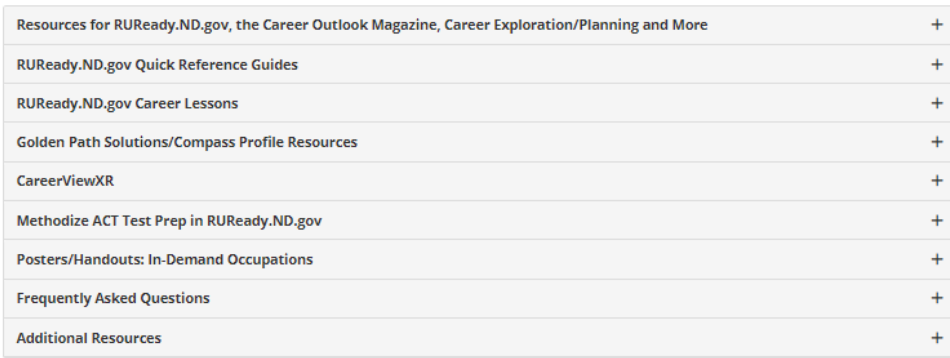

Workshop/Training Opportunities Learn more about and register for workshops hosted by the Career Resource Network.

#### Click here to be added to the CRN Listserv!

Stay up to date with the latest information and resources! Request to be added to the Career Resource Network listserv.

Comprehensive List of Resources for RUReady.ND.gov, the Career Outlook Magazine, Career Exploration/Planning, and More.

*View, print, download or save!*

## **[Word Document](https://www.cte.nd.gov/sites/www/files/documents/CRN/CRNResourcesList.docx)**

## **[PDF Document](https://www.cte.nd.gov/sites/www/files/documents/CRN/CRNResourcesList.pdf)**

# Thank you!

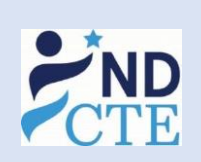

**Laura Glasser**

**Career Resource Manager**

**Counseling and Career Development**

**North Dakota Department of Career and Technical Education**

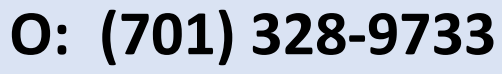

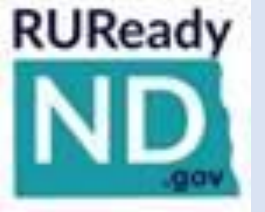

**W: [cte.nd.gov](https://cte.nd.gov/) E: [leglasser@nd.gov](mailto:leglasser@nd.gov)**

**State Capitol Building, 15th Floor 600 E Boulevard Ave, Dept 270 | Bismarck, ND 58505-0610**